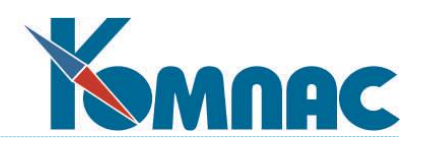

**ERP - система «КОМПАС»**

# **РУКОВОДСТВО ПОЛЬЗОВАТЕЛЯ**

# **Раздел XXV**

# **Работа с филиалами**

© Компания «КОМПАС», Санкт-Петербург, 2023

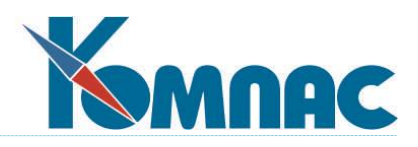

# **СОДЕРЖАНИЕ**

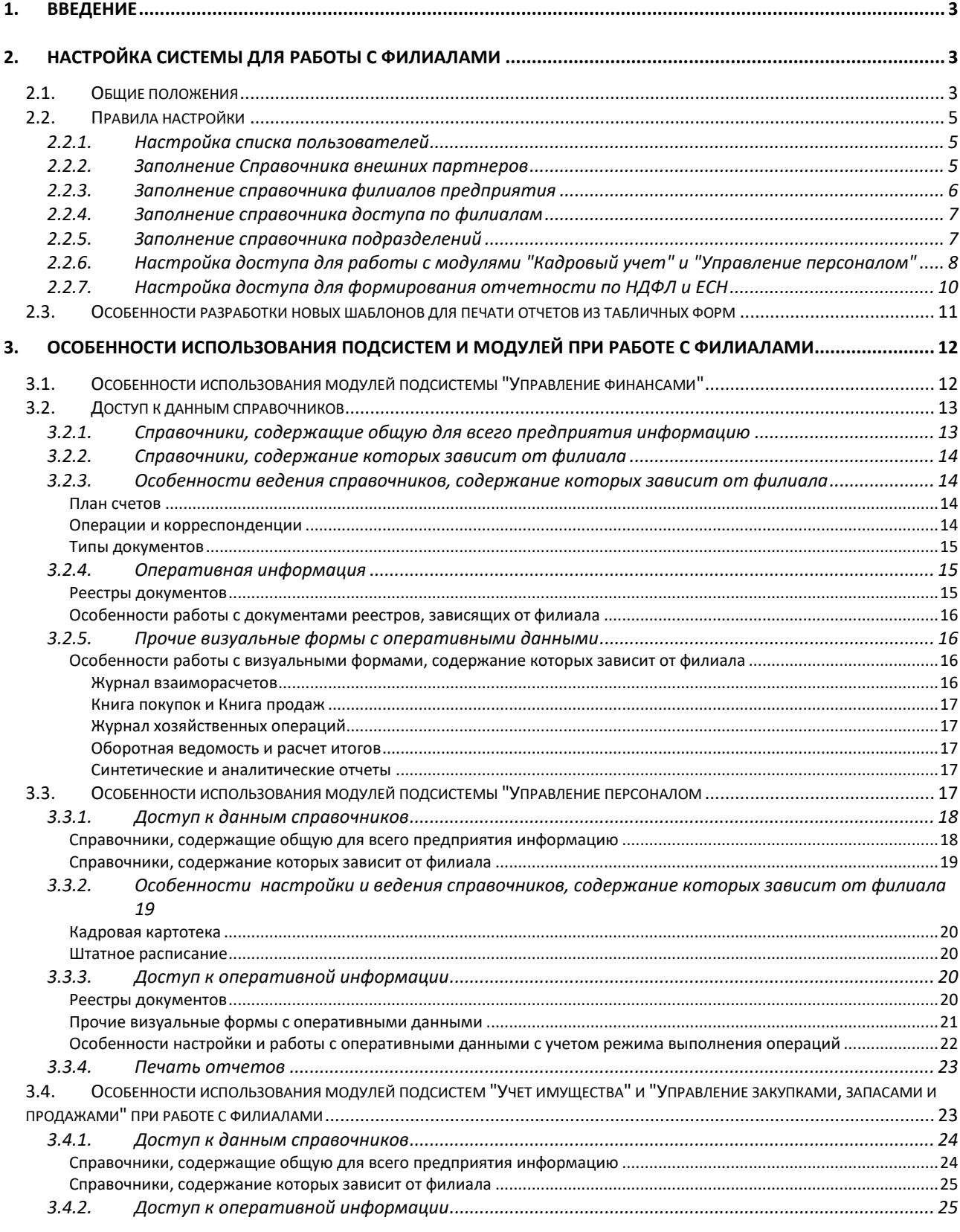

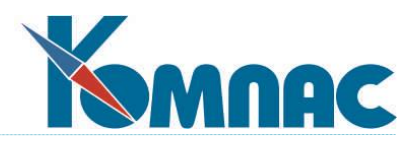

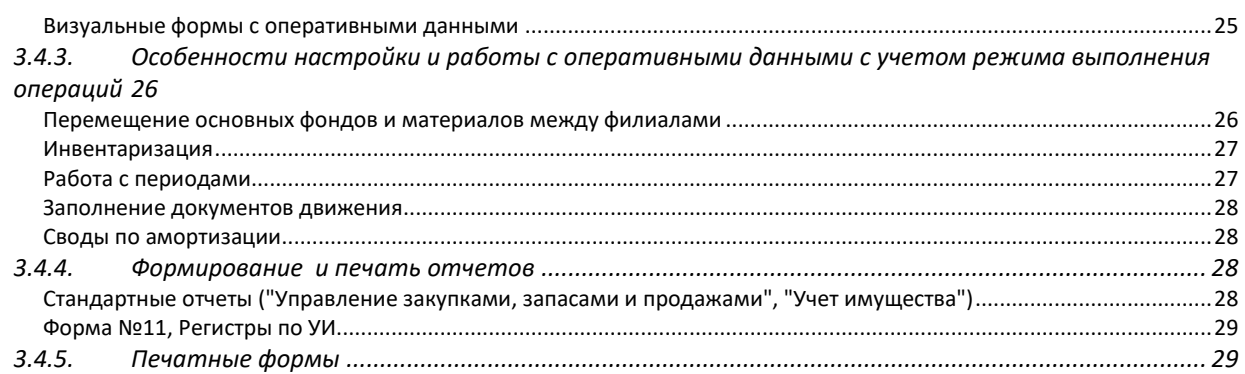

# <span id="page-2-0"></span>**1. ВВЕДЕНИЕ**

В ERP-системе "КОМПАС" реализована возможность **ведения учета хозяйственной деятельности корпорации (холдинга),** в состав которой входят несколько юридических лиц (*филиалов*), в одной базе данных (*филиальность*).

Проблема запрета несанкционированного доступа из одного филиала к информации другого филиала решается за счет разграничения прав доступа пользователей системы. При этом существует возможность получения как консолидированной отчетности по корпорации (холдингу) в целом, так и по каждому филиалу в отдельности.

#### **Внимание!**

По умолчанию в версии 11.86 возможность использования филиальности отключена. Для подключения этой функциональности надо произвести ряд специальных настроек (см.раздел 1).

# <span id="page-2-2"></span><span id="page-2-1"></span>**2. НАСТРОЙКА СИСТЕМЫ ДЛЯ РАБОТЫ С ФИЛИАЛАМИ**

# *2.1. Общие положения*

Настройка работы с филиалами производится как с использованием уже существующих средств разграничения доступа по подразделениям и по пачкам ФНС, так и с помощью разграничения доступа непосредственно по номеру филиала.

#### **Внимание!**

Разграничение доступа по номеру филиала включается лишь в том случае, если в **справочнике доступа по филиалам** имеется хотя бы **одна запись.**

Разграничение доступа к некоторым данным (реестрам документов) может быть настроено и по номеру филиала, и по подразделениям. В этом случае два вида разграничения доступа объединяются по правилу «и»: отображаются только те строки, которые удовлетворяют условиям отбора и по подразделениям, и по филиалам. В частности, к таким таблицам относится таблица KADRY (кадровая картотека): разграничение по отделам и номеру пачки в ФНС.

Для целого ряда таблиц, имеющих отношение к модулям **Кадровый учет** и **Управление персоналом**, разграничение доступа по филиалам не действует, а сохранено только разграничение доступа только по подразделениям. К таким таблицам относятся:

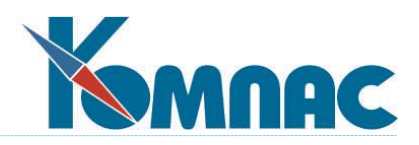

- 1) штатное расписание (разграничение по отделам и бригадам);
- 2) штатная расстановка (разграничение по отделам и бригадам);
- 3) табель учета рабочего времени (разграничение по отделам и бригадам);
- 4) расчетные ведомости (разграничение по отделам и бригадам);

В некоторых таблицах, в которых поля для кода филиала нет, производится косвенная фильтрация по табельному номеру: в табличных формах видны только те строки, в которых указан табельный номер, отнесенный в кадровой картотеке к данному филиалу. Фильтрация по филиалу не производится, если таблица выводится в разрезе одного работника. К таким таблицам относятся:

- журнал неявок;
- коэффициенты индексации;
- пометки расчетчика;
- лицевые счета;
- налоговая база ЕСН и суммы налогов.

Аналогичная дополнительная фильтрация предусмотрена для штатной расстановки, табеля учета рабочего времени, расчетных ведомостей. Однако это касается только визуализации данных. Для корректного выполнения операций с этими таблицами в рамках одного филиала необходима правильная настройка разграничения доступа по подразделениям (см.п.2.2.6).

Отбор строк в *Перечне детей и других членов семьи* ограничивается по *табельному номеру*: видны только те записи, в которых указан табельный номер, доступный пользователю в табличной форме **кадровой картотеки** (в том числе с учетом разграничения доступа по подразделениям).

*Параметры расчета зарплаты* и *лицевые счета* доступны по *номеру назначения*: отображаются только те записи, в которых указан номер назначения, доступный пользователю в табличной форме **штатной расстановки**.

Большинство *алгоритмов обработки*, реализованных в программе, учитывают разграничение доступа *по подразделениям*. К таким алгоритмам относятся, например, алгоритмы заполнения табеля учета рабочего времени, формирования расчетной ведомости.

Подсистемы *налоговой отчетности по НДФЛ* и *ЕСН* учитывают разграничение доступа только *по пачкам ФНС*.

Особое место занимает *свод по заработной плате*. Несмотря на то, что в своде, сформированном с разбивкой по подразделениям (отделам или бригадам), действует разграничение доступа по подразделениям, в своде также предусмотрено разграничение доступа по филиалам. Это связано с тем, что кроме суммовых данных свод содержит целый ряд параметров, которые задают режим формирования свода. Для сводов, сформированных в разных филиалах с одной датой формирования, эти параметры могут быть разными. Поэтому такие своды обязательно должны рассматриваться как разные своды, несмотря на одинаковую дату. Именно с этой целью в таблице, в которой хранятся своды, предусматривается разграничение доступа по филиалам. Кроме того, наличие разграничения доступа по филиалам позволяет в каждом филиале формировать свод без разбивки по подразделениям, если этого требуют бизнес-правила.

Важно также подчеркнуть, что при формировании свода по одному филиалу в него включаются данные по тем работникам, которые отнесены к данному филиалу. При просмотре свода,

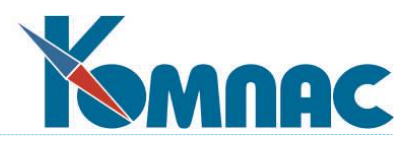

сформированного с разбивкой по подразделениям (отделам или бригадам), дополнительно действует разграничение доступа по подразделениям.

Для того, чтобы упомянутые способы разграничения доступа не конфликтовали друг с другом, а давали ожидаемый результат для всех табличных форм и алгоритмов, настройка системы должна производиться по определенным правилам, которые изложены в разделе 2.

# <span id="page-4-0"></span>*2.2. Правила настройки*

Напоминаем, что **разграничение доступа по номеру филиала действует только в том случае, если в справочнике доступа по филиалам имеется хотя бы одна запись.**

<span id="page-4-1"></span>Настройка системы для работы по филиалам должна производиться в описанном ниже порядке.

# **2.2.1. Настройка списка пользователей**

**Список пользователей<sup>1</sup>** в стандартной поставке ERP-системы "КОМПАС" вызывается пунктом меню **Настройка** / **Список пользователей**.

# **Внимание!**

1

- 1. Для проведения настроек в списке пользователей должен присутствовать пользователь, которому предполагается назначить право доступа ко всем филиалам. Этот пользователь должен иметь права администратора во всех модулях.
- 2. Для получения возможности работы с модулями всем пользователям, присутствующим в списках пользователей модулей, надо назначить права доступа к филиалам в **Справочнике доступа по филиалам** (см.п.2.2.4). Пользователь, которому не назначены права доступа ни к одному филиалу, не будет иметь возможности работы с системой.

Таким образом, при первоначальном заполнении списка для настройки работы с филиалами достаточно внести одну запись. В дальнейшем, в список могут добавляться новые записи, но новым пользователям необходимо назначить права доступа в **Справочнике доступа по филиалам** (п.2.2.4).

Если список пользователей уже заполнен, то необходимо убедиться, что в списке есть запись пользователя, который имеет права администратора во всех модулях, и который будет иметь доступ ко всем филиалам. Всем пользователям списка необходимо назначить *права доступа по филиалам*.

# <span id="page-4-2"></span>**2.2.2. Заполнение Справочника внешних партнеров**

В **Справочник внешних партнеров<sup>2</sup>** добавляются записи, соответствующие каждому филиалу. В дальнейшем в справочник могут добавляться новые филиалы. В этом случае для нового филиала потребуется также сделать настройки, которые описаны в последующих пунктах.

<sup>1</sup> О работе со списком пользователей см.п.1.2 **Руководства системного администратора**

<sup>2</sup> Работа со справочником внешних партнеров описана в разделе **Общесистемные справочники**, п.3

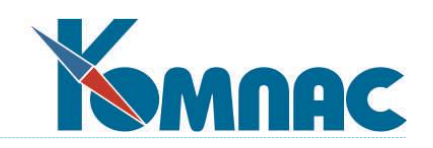

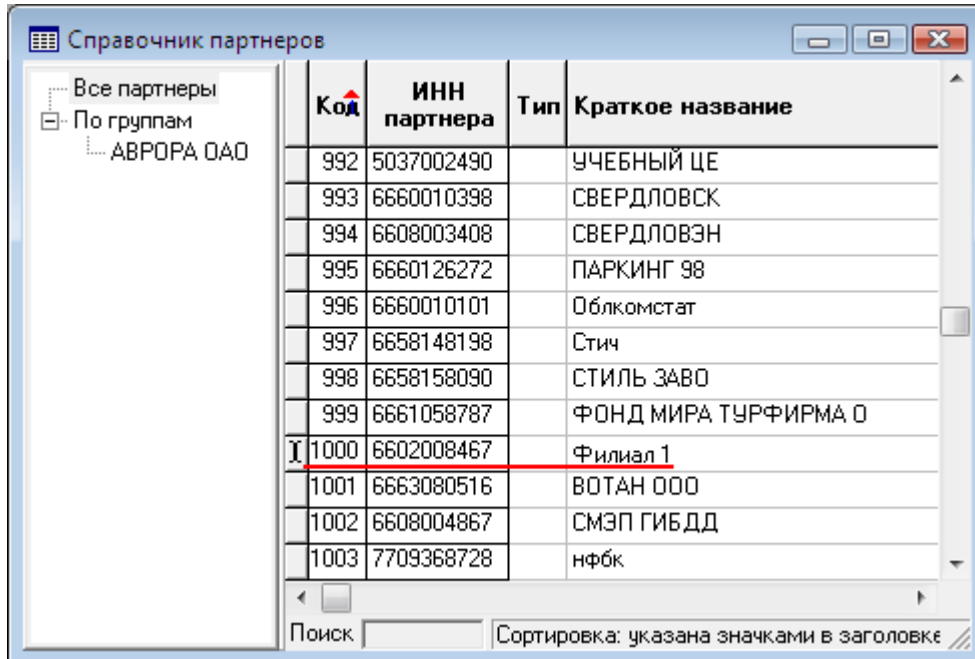

# <span id="page-5-0"></span>**2.2.3. Заполнение справочника филиалов предприятия**

# **Внимание!**

**.** 

Табличная форма для справочника филиалов предприятия (SPR\_BRANCH) не включена в главное меню модуля. Поэтому открывать ее следует с помощью **Мастера табличных форм<sup>3</sup>** .

В **справочнике филиалов предприятия** добавляются записи для всех филиалов. Для каждого филиала указывается его код по *справочнику партнеров*. При этом автоматически заполняется название филиала, которое может быть при необходимости изменено. Заполнение остальных реквизитов в справочнике оговорено далее.

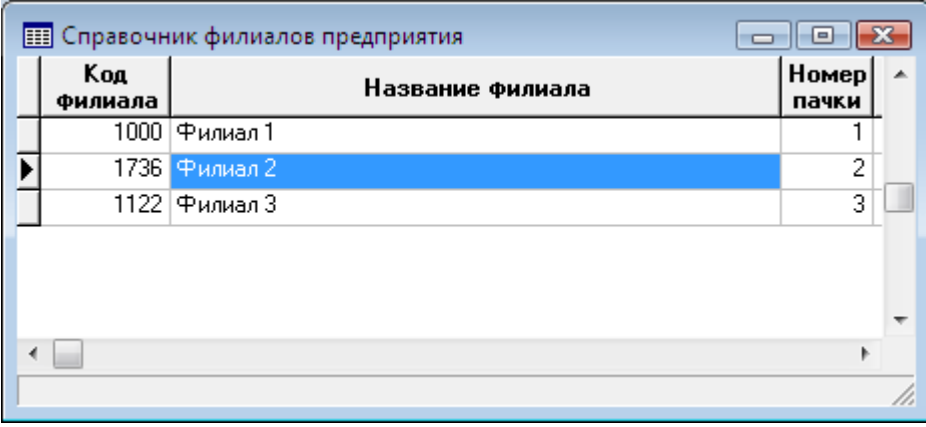

<sup>3</sup> См.п.2.2 **Руководства системного администратора**

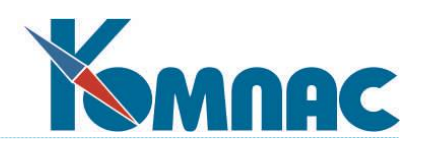

# <span id="page-6-0"></span>**2.2.4. Заполнение справочника доступа по филиалам**

#### **Внимание!**

Табличная форма для справочника доступа по филиалам (CFG\_BRANCHACCS) не включена в главное меню модуля. Поэтому открывать ее следует с помощью **Мастера табличных форм<sup>4</sup>** .

В **Справочник доступа по филиалам** добавляются записи для всех пользователей, которые должны работать с системой. В дальнейшем могут добавляться новые пользователи, однако, в начале настройки в справочник должен быть добавлен, по крайней мере один пользователь, имеющий доступ ко всем филиалам. Для этого пользователя в соответствующей колонке указывается звездочка (\*). Для других пользователей в той же колонке указывается (выбирается из справочника) конкретный код филиала по *справочнику филиалов*. Пользователь системы может иметь доступ либо к работе со всеми филиалами (\*), либо к работе с одним конкретным филиалом.

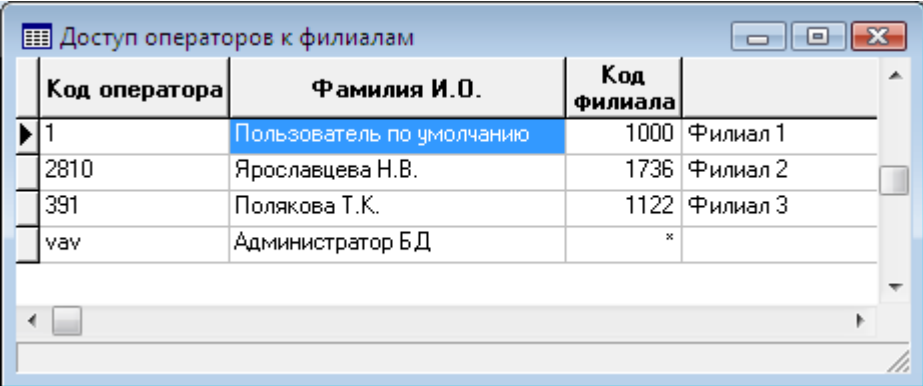

#### <span id="page-6-1"></span>**2.2.5. Заполнение справочника подразделений**

В **Справочнике подразделений<sup>5</sup>** каждому филиалу должна соответствовать отдельная ветка, начинающаяся от корня дерева иерархии. Возможен вариант, когда одному филиалу соответствует несколько таких веток. Не допускается вариант, при котором в рамках одной ветки встречаются подразделения, относящиеся к разным филиалам.

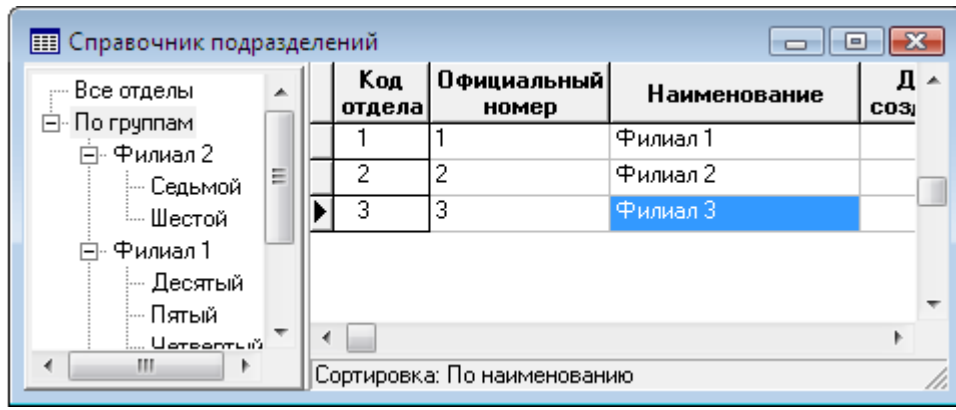

#### <sup>4</sup> См.п.2.2 **Руководства системного администратора**

1

<sup>5</sup> Работа со справочником подразделений описана в разделе **Общесистемные справочники**, п.4

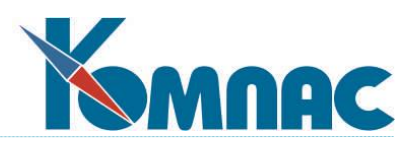

Справочник заполняется по каждому филиалу отдельно, пользователем, имеющим доступ к конкретному филиалу. Например, чтобы заполнить справочник подразделениями Филиала 1, надо совершить вход в систему под именем пользователя, имеющего доступ к Филиалу 1, и так далее.

Пользователь, имеющий доступ ко всем филиалам, не может добавлять подразделения, относящиеся к какому-либо филиалу.

В дальнейшем корректировку справочника подразделений следует производить по тем же правилам: пользователь, который имеет доступ к конкретному филиалу, может корректировать только ту часть справочника, которая соответствует его филиалу. Корректировка справочника не допускается из модулей «Кадровый учет» и «Управление персоналом», если для пользователя настроено разграничение доступа по подразделениям в режиме «частичный».

Добавление записей в другие таблицы, в которых предусмотрено разграничение доступа по филиалам, производятся силами пользователей, работающих с одним филиалом. При этом номер филиала в новых записях заполняется автоматически.

# <span id="page-7-0"></span>**2.2.6. Настройка доступа для работы с модулями "Кадровый учет" и "Управление персоналом"**

Для работы с модулями **Кадровый учет** и **Управление персоналом** необходимо настроить **доступ по подразделениям.** Для этого необходимо заполнить **справочник рабочих мест.**

#### **Внимание!**

Табличная форма для справочника рабочих мест (FIZ\_PATH) не включена в главное меню задачи. Поэтому открывать ее следует с помощью **Мастера табличных форм**.

Для всех пользователей, которые работают только с одним филиалом, в колонке «Режим доступа» следует указать «частичный». Далее нажав кнопку «Экранная форма» в табличной форме «Конфигурация рабочих мест расчетчиков» следует указать, с какими подразделениям может работать этот пользователь.

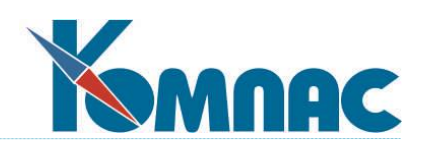

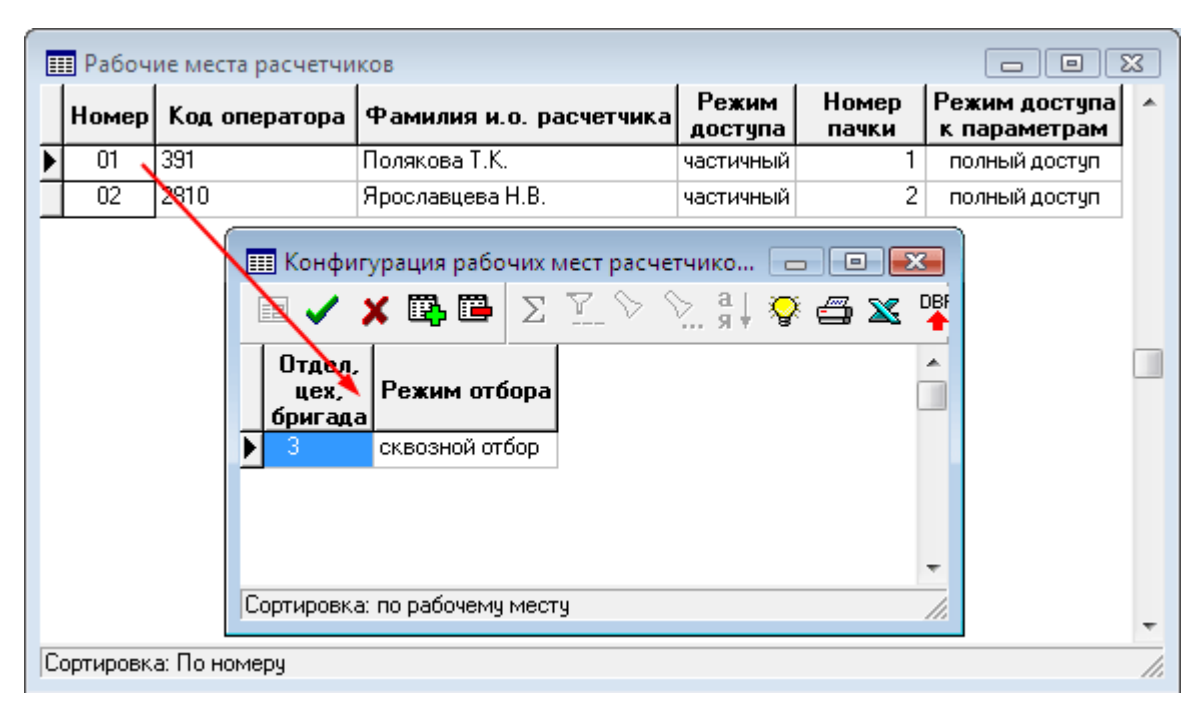

Если пользователь имеет право работать со всеми подразделениями своего филиала, в этой таблице надо указать подразделение верхнего уровня, соответствующее данному филиалу, и указать режим «сквозной отбор». Если филиалу соответствует несколько веток, начинающихся от корня иерархии подразделений, следует указать несколько подразделений верхнего уровня и для каждого из них указать «сквозной отбор».

Если пользователь имеет право работать не со всеми подразделениями филиала, в таблице нужно указать верхнее подразделение соответствующие части иерархии подразделений и режим «сквозной отбор». Кроме того, рекомендуется указать вышестоящие подразделения в режиме «строгий отбор». Эти подразделения должны иметь такой тип, который не позволяет проводить назначения работников в эти подразделения, например, «филиал, отделение» (устанавливается в **Справочнике подразделений<sup>6</sup>** ). При необходимости отдельные части иерархии можно исключить с помощью режима «исключается».

Важно подчеркнуть, что во всех случаях для пользователя, который работает только с одним филиалом, все подразделения, указанные в этой настройке, должны обязательно принадлежать той части справочника подразделений, которая соответствует нужному филиалу. Нарушение этого требования приведет к нарушению разграничения доступа по филиалам в отношении объектов: штатное расписание; штатная расстановка; табель учета рабочего времени; расчетные ведомости.

Настройка доступа для формирования табеля, расчета зарплаты и формирования свода

Если необходимо, чтобы формирование табеля, расчет заработной платы, формирование свода могли выполнять пользователи, работающие с одним филиалом, необходима специальная настройка. Для

этого в справочнике рабочих мест расчетчиков (см. пункт 2.2.6) следует нажать кнопку

1

<sup>6</sup> См.п.4 раздела **Общесистемные справочники**

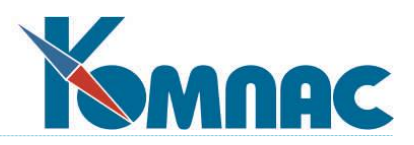

«Конфигурация» и все переключатели на закладке «Настройки для всех операторов» установить в левое положение «частичный». Если же предполагается, что некоторые из перечисленных на этой закладке операций может выполнять только пользователь, имеющий доступ ко всем филиалам, для этих операций следует выбрать значение «полный» или «админстр».

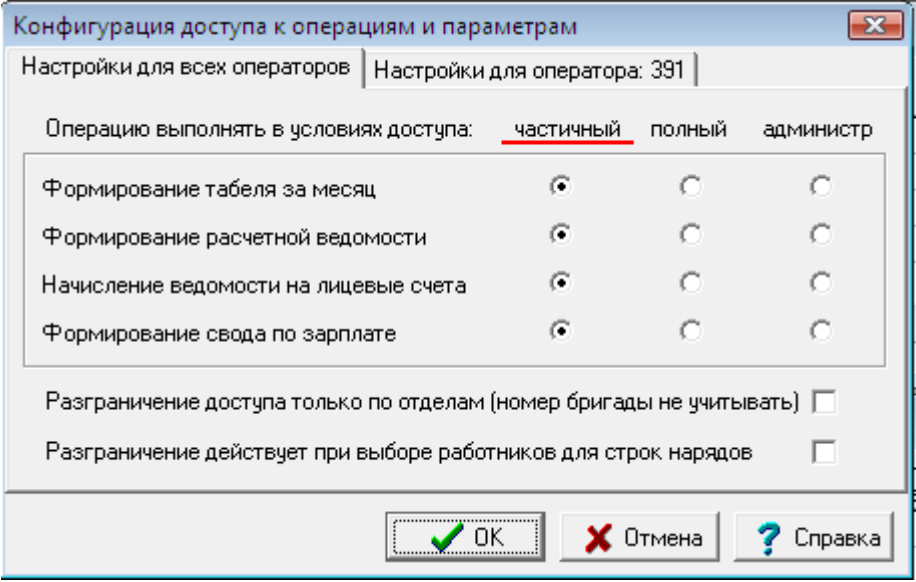

# <span id="page-9-0"></span>**2.2.7. Настройка доступа для формирования отчетности по НДФЛ и ЕСН**

Для разграничения доступа в отчетности по НДФЛ и ЕСН, необходимо заполнить **справочник пачек<sup>7</sup>** (в стандартной поставке справочник пачек вызывается пунктом меню *Настройка / Прочие кодификаторы / Пачки сведений в ИФНС*). Каждому филиалу в справочнике должен соответствовать отдельный номер пачки. Этот номер пачки указывается в соответствующей колонке справочника филиалов (см. выше пункт 3). Колонка для номера пачки предусматривается в табличной форме справочника филиалов только в модулях «Кадровый учет» и «Управление персоналом».

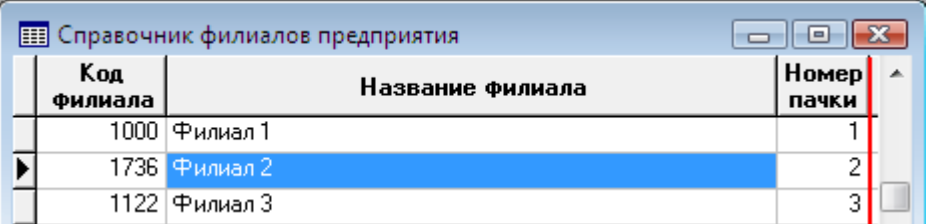

Тот же номер пачки должен быть указан в настройке разграничения доступа по подразделениям (см. пункт 2.2.6) для всех пользователей, работающих с этим филиалом. При этом номер пачки будет автоматически заполняться в личных карточках работников, если они добавляются данным пользователем. Такой пользователь может формировать документы по НДФЛ и ЕСН только в рамках этой пачки, то есть, в рамках своего филиала.

**.** 

<sup>7</sup> См.п.17 раздела **Справочники подсистемы "Управление персоналом"**

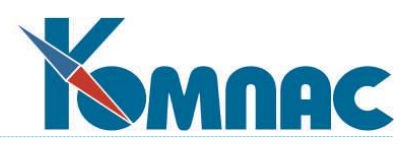

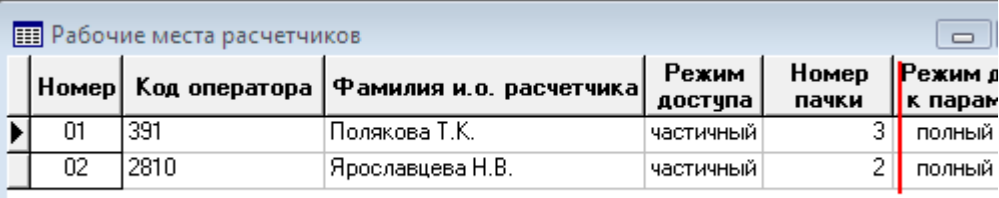

Если пользователь имеет право работать не со всеми подразделениями своего филиала, возможно два варианта настройки.

**В первом варианте** для этого пользователя в настройке разграничения доступа надо также указать номер пачки, соответствующий филиалу. При этом в кадровой картотеке<sup>8</sup> пользователь будет видеть всех работников филиала, но без права доступа к назначениям и лицевым счетам работников за пределами своих подразделений. Этот вариант рекомендуется в качестве основного, так как один и тот же работник может быть переведен в пределах филиала из зоны ответственности одного расчетчика в зону ответственности другого расчетчика, причем личную карточку такого работника должны видеть оба расчетчика.

**Во втором варианте** для пользователя в настройке разграничения доступа номер пачки не указывается, в результате пользователь будет видеть в кадровой картотеке только работников своих подразделений. Для того, чтобы при этом в кадровой картотеке номер пачки заполнялся правильно, предусмотрено автоматическое заполнение номера пачки из справочника филиалов.

Во всех случаях, когда ограничение доступа пользователя к некоторым подразделениям его филиала имеет целью закрыть от него информацию о размере заработка работников, такому пользователю должна быть закрыта возможность формирования любых налоговых документов по НДФЛ и ЕСН. Для этой цели следует использовать возможности настройки доступа в главном меню соответствующих модулей системы. Если применяется второй вариант настройки разграничения доступа (без номера пачки), возможность формирования налоговых документов по НДФЛ и ЕСН должна быть обязательно закрыта, так как иначе пользователь через отчетность по НДФЛ и ЕСН получит доступ не только к данным чужих подразделений в своем филиале, но и к данным по всем филиалам.

# <span id="page-10-0"></span>*2.3. Особенности разработки новых шаблонов для печати отчетов из табличных форм*

При разработке новых шаблонов для печати отчетов<sup>9</sup> из табличных форм, ограниченных **по номеру филиала**, следует учитывать, что для отчетов, основанных на запросе, запрос должен обязательно содержать поле X\_BRANCH\_OFFICE, иначе отчет формироваться не будет. Если в отчете используются другие запросы (для "шапки" и "подвала", для "шахматки"), то для того, чтобы данные собирались по одному филиалу, необходимо наличие в запросе макропараметра. При печати отчета в качестве значения макропараметра будет использоваться условие отбора записей таблицы, соответствующей табличной форме. Условию предшествует союз AND, поле X\_BRANCH\_OFFICE имеет префикс, соответствующий псевдониму таблицы;

При разработке новых шаблонов для печати отчетов из табличных форм, в которых действует

1

<sup>8</sup> См.п.6 раздела **Общесистемные справочники**

<sup>9</sup> Подробнее о разработке отчетов см.п.2.6. раздела **Руководство системного администратора.**

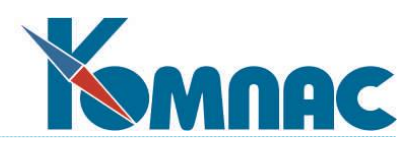

разграничение доступа **по отделам**, в запросах должен использоваться макропараметр для включения в отчет условия отбора записей с учетом разграничения доступа и номера филиала. Данное требование в равной степени распространяется на отчеты из свода по зарплате даже в том случае, если свод сформирован без разбивки по подразделениям. Если это требование к оформлению отчета не будет соблюдено, в отчет могут попасть данные из других филиалов или данные, не отвечающие разграничению доступа по отделам. Следует также обратить внимание на то, что условие отбора записей формируется для основной таблицы. Если отчет собирает данные по другой таблице, к ней в запросе следует подключить основную таблицу.

В запросах для отчетов из табличной формы *расчетной ведомости* макропараметру должен предшествовать союз AND, так как в подставляемом условии этого союза нет. Значение по умолчанию для макропараметра в этих случаях должно быть 1=1. Исключение составляет отчет для печати расчетных листков списком, для которого действуют общие правила, то есть подставляемое условие содержит союз AND.

# <span id="page-11-0"></span>**3. ОСОБЕННОСТИ ИСПОЛЬЗОВАНИЯ ПОДСИСТЕМ И МОДУЛЕЙ ПРИ РАБОТЕ С ФИЛИАЛАМИ**

В общем случае пользователь с общим доступом к данным всех филиалов наделен полномочиями только просматривать информацию по всем филиалам, т.е. режим работы оператора, имеющего в таблице *Доступ по филиалам* в колонке *Код филиала* знак \*, ограничивается режимом *только чтение*. Для оператора с кодом филиала «\*» запрещается корректировать (вводить) **любые информационные объекты (документы, лицевые счета, увязка взаиморасчетов и т.д.)**, имеющие любой код филиала. Корректировка (ввод) любых информационных объектов, которые имеют разграничение по филиалам и относящихся к конкретному филиалу, осуществляется только оператором, имеющим доступ к этому филиалу.

Наличие возможности отнесения информационного объекта к какому-либо филиалу определяется наличием в таблице (запросе), которая содержит информацию об этом объекте поля X\_BRANCH\_OFFICE.

Ниже приведено более подробное пояснение по работе с филиалами для основных модулей и подсистем ERP-системы "КОМПАС".

# <span id="page-11-1"></span>*3.1. Особенности использования модулей подсистемы "Управление финансами"*

В этом разделе описана работа с информационными объектами, работа с которыми является основой функциональности модулей подсистемы "**Управление финансами**" <sup>10</sup>. Тем не менее, эти же объекты могут использоваться и в других модулях ERP-системы "КОМПАС". Все описанные ниже особенности работы с информационными объектами (при подключенной *филиальности*) справедливы для любого модуля системы, где эти объекты используются.

Настройка работы с филиалами производится с использованием средств разграничения доступа пользователей к данным **по номеру филиала**. Также может быть использован механизм разграничения доступа по подразделениям.

1

<sup>&</sup>lt;sup>10</sup> Разбиение модулей ERP-системы "КОМПАС" на подсистемы приведено в вводной части руководства пользователя.

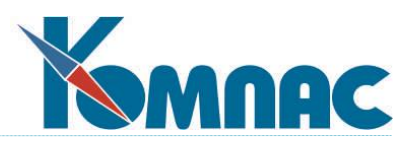

При работе с модулем используется нормативно-справочная информация (данные справочников) и информация оперативного характера – электронные документы, своды, отчеты (данные оперативных таблиц).

Пользователи могут иметь либо общий доступ к работе со всеми филиалами, либо доступ к работе с одним конкретным филиалом. Пользователь с общим доступом наделен полномочиями только просматривать информацию по всем филиалам: режим работы оператора, имеющего в таблице *Доступ* код филиала в виде «звездочки», ограничивается *только просмотром*. Ввод и корректировка **информационных объектов (документов, лицевых счетов), процедура увязки документов взаиморасчета и т.д.**, относящихся к конкретному филиалу производится пользователем, который имеет доступ к работе с этим филиалом.

# <span id="page-12-0"></span>*3.2. Доступ к данным справочников*

# <span id="page-12-1"></span>**3.2.1. Справочники, содержащие общую для всего предприятия информацию**

Часть нормативно-справочной информации, содержащейся в справочниках ERP-системы "КОМПАС", не зависит от того, с каким филиалом ведется сеанс работы, и используется одинаково всеми филиалами и подразделениями предприятия.

Справочники и табличные формы для настройки доступа по филиалам:

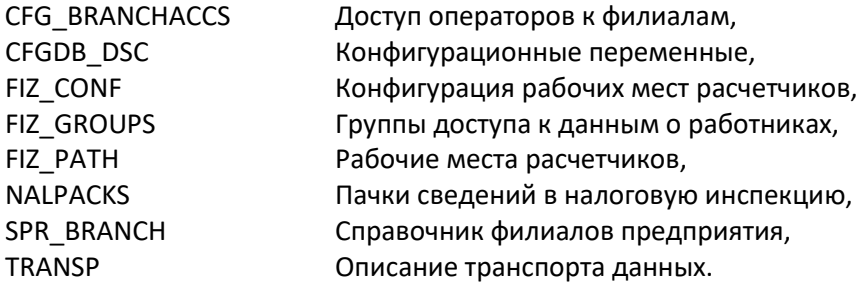

Доступ к данным перечисленных выше справочников не зависит ни от филиала, ни от подразделения, ни от имени пользователя, который проводит сеанс работы с системой.

Общую для всех филиалом и подразделений нормативно-справочную информацию содержат справочники:

- Балансовые счета;
- Разделы плана счетов;
- Внешние партнеры;
- Шифры затрат;
- Статьи затрат;
- Типы документов;
- Виды расходов будущих периодов;
- Коды валют;
- Курсы валют;
- Группы аналитических признаков налогового учета;
- Аналитические признаки налогового учета.

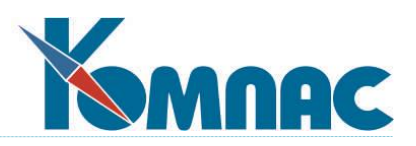

Доступ к данным этих справочников осуществляется следующим образом: пользователь с общим доступом (\*) может только просматривать данные; пользователи с доступом к конкретному филиалу: видят все записи, могут добавлять новые и редактировать любые имеющиеся записи.

# <span id="page-13-0"></span>**3.2.2. Справочники, содержание которых зависит от филиала**

Справочниками, содержание которых изменяется в зависимости от кода филиала, с которым ведется работа, являются:

- Лицевые счета;
- Операции и корреспонденции;
- Подразделения

Возможности пользователей по просмотру и редактированию данных таких справочников в зависимости от настроенных прав доступа по филиалам приведены в таблице:

#### **Уточнение**

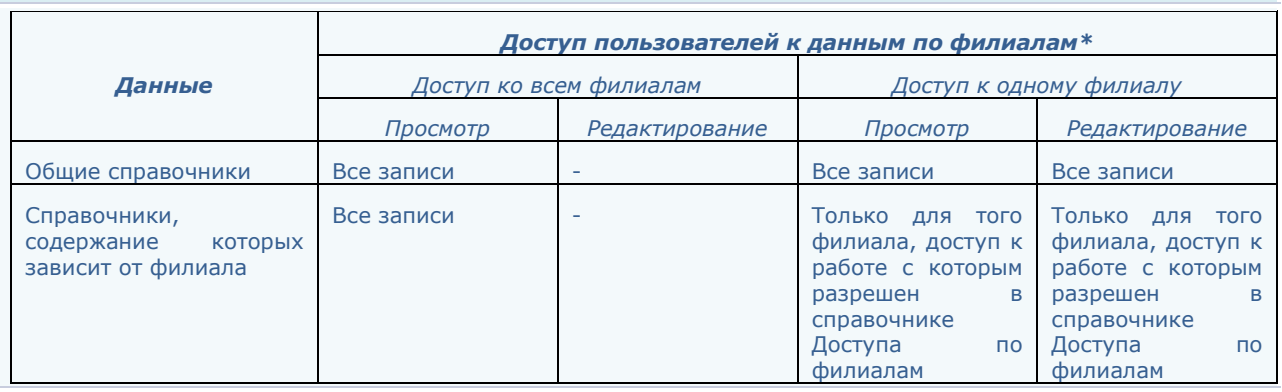

\* В этой таблице рассматриваются права доступа только относительно филиалов; все прочие возможные ограничения доступа (по подразделениям, к пунктам меню и т.п.) в данном случае не учитываются.

Таким образом, в этих справочниках визуализируется только та информация, которая относится к тому филиалу, доступ к данным которого разрешен пользователю, работающему с модулем. При добавлении новой записи в справочник эта запись автоматически относится к "доступному" филиалу. При работе пользователей, имеющих доступ к данным всех филиалов (\*), визуализируются все записи; редактирование (добавление, удаление и изменение) документов **не допускается**.

# <span id="page-13-1"></span>**3.2.3.Особенности ведения справочников, содержание которых зависит от филиала**

# <span id="page-13-2"></span>**План счетов**

Лицевой счет может принадлежать только одному филиалу. Номер счета является уникальным в целом по предприятию (без учета принадлежности какому-либо филиалу).

# <span id="page-13-3"></span>**Операции и корреспонденции**

Номер типовой операции является уникальным в целом по предприятию (без учета принадлежности какому-либо филиалу).

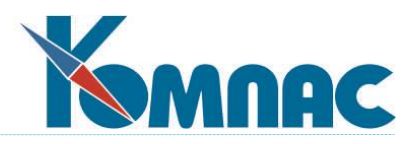

#### <span id="page-14-0"></span>**Типы документов**

Нумерация по типу документа - сквозная в целом по предприятию: в пределах филиала нумерация может идти с разрывом, не подряд, что считается допустимым.

#### <span id="page-14-1"></span>**3.2.4. Оперативная информация**

#### <span id="page-14-2"></span>**Реестры документов**

В зависимости от филиала, с которым ведется работа, изменяется содержание следующих реестров документов:

- Реестр актов;
- Реестр актов взаимозачета;
- Реестр авансовых отчетов;
- Реестр счетов;
- Реестр доверенностей;
- Журнал хозяйственных договоров;
- Реестр расходных кассовых ордеров;
- Реестр приходных кассовых ордеров;
- Реестр приходных накладных;
- Реестр расходных накладных;
- Реестр писем;
- Реестр платежных поручений;
- Реестр валютных платежных поручений;
- Реестр ведомостей списания Расходов будущих периодов (РБП).

Возможности пользователей по просмотру и редактированию данных таких реестров в зависимости от настроенных прав доступа по филиалам приведены в таблице:

#### **Уточнение**

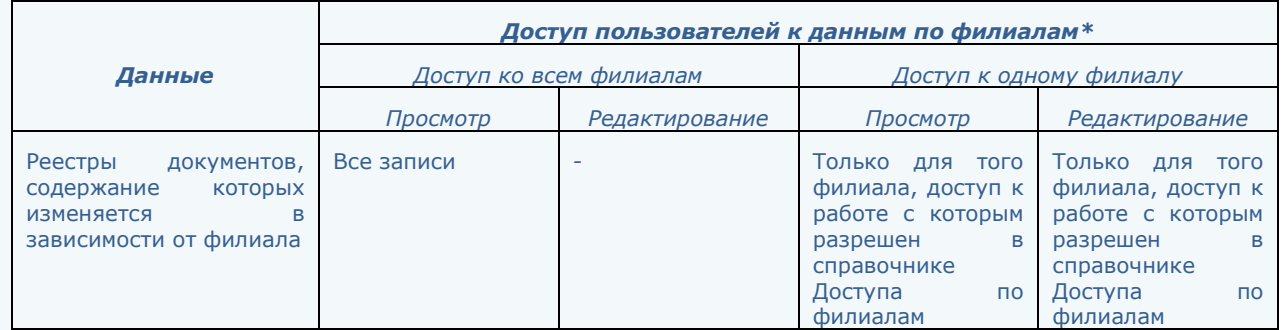

\* В этой таблице рассматриваются права доступа только относительно филиалов; все прочие возможные ограничения доступа (по подразделениям, к пунктам меню и т.п.) в данном случае не учитываются.

Таким образом, в этих реестрах визуализируется только та информация, которая относится к тому филиалу, доступ к данным которого разрешен пользователю, работающему с модулем. При добавлении нового документа этот документ автоматически относится к "доступному" филиалу. При работе пользователей, имеющих доступ к данным всех филиалов (\*), визуализируются все строки реестра (по всем филиалам); редактирование (добавление, удаление и изменение) документов **не допускается**.

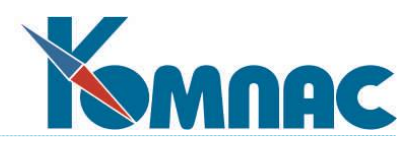

#### <span id="page-15-0"></span>**Особенности работы с документами реестров, зависящих от филиала**

При формировании бухгалтерской проводки из реестра документов (ЭФ документа) эта проводка автоматически относится к тому же филиалу, что и сам документ.

#### <span id="page-15-1"></span>**3.2.5. Прочие визуальные формы с оперативными данными**

В зависимости от филиала, с которым ведется работа, изменяется содержание следующих форм:

- **Журнал взаиморасчетов;**
- **Книги покупок и продаж;**
- **Журнал хозяйственных операций;**
- **Оборотная ведомость;**
- **Расходы будущих периодов (картотека).**

Возможности пользователей по просмотру и редактированию данных таких в этих формах в зависимости от настроенных прав доступа по филиалам приведены в таблице:

#### **Уточнение**

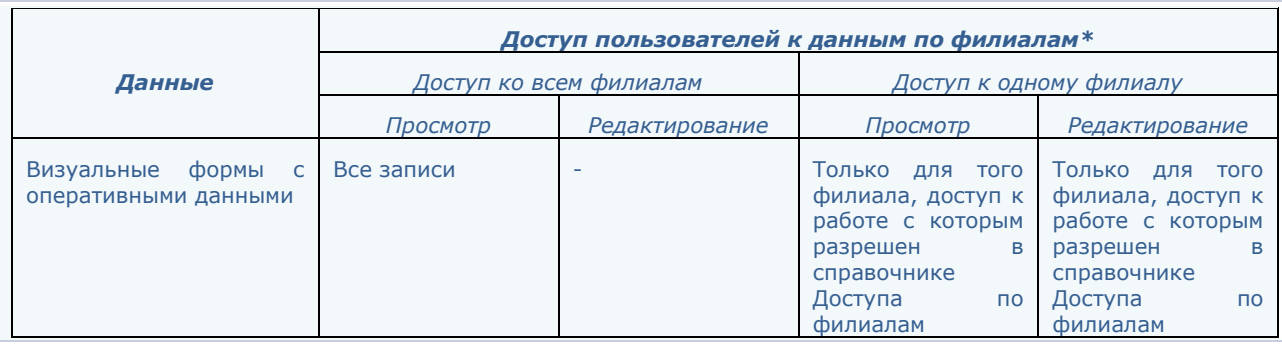

\* В этой таблице рассматриваются права доступа только относительно филиалов; все прочие возможные ограничения доступа (по подразделениям, к пунктам меню и т.п.) в данном случае не учитываются.

Таким образом, в этих формах визуализируется только та информация, которая относится к тому филиалу, доступ к данным которого разрешен пользователю, работающему с модулем. При добавлении новой записи эта запись автоматически относится к "доступному" филиалу. При работе пользователей, имеющих доступ к данным всех филиалов, визуализируются все записи визуальных форм (по всем филиалам); редактирование (добавление, удаление и изменение) документов **не допускается**.

#### <span id="page-15-3"></span><span id="page-15-2"></span>**Особенности работы с визуальными формами, содержание которых зависит от филиала**

#### *Журнал взаиморасчетов*

В журнале взаиморасчетов в строке могут быть увязаны только документы, относящиеся к одному и тому же филиалу. Эта операция доступна только пользователям, имеющим доступ к конкретному филиалу. При включении документов в журнал взаиморасчетов отнесение строки журнала к филиалу производится автоматически.

При печати в отчет попадают только данные того филиала, с которым ведется работа.

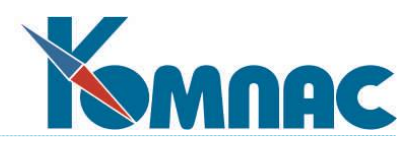

Если работа с журналом производится пользователем, который имеет доступ к данным всех филиалов (\*), возможен только просмотр не увязанных документов, а также внесение изменений в ЖХО через аппарат проверки аналитики; в отчет включаются данные по всем филиалам.

# *Книга покупок и Книга продаж*

<span id="page-16-0"></span>Формирование Книги покупок и Книги продаж производится в целом по предприятию; нумерация строк в книге – сквозная. Формирование Книги покупок и Книги продаж доступно только на рабочем месте пользователя, имеющего доступ к данным всех филиалов (\*).

Печать книги покупок и Книги продаж производится также по предприятию в целом; также существует возможность печати фрагмента книги, относящегося к филиалу, с которым ведется работа.

Дополнительные листы Книги покупок и Книги продаж заполняются и печатаются только по предприятию в целом.

Включение документов в Книгу покупок или Книгу продаж производится только пользователями, имеющими доступ к конкретному филиалу. При включении документов в Книгу покупок или Книгу продаж для формирования строки книги для выбора предлагаются документы только того филиала, к которому относится включаемый документ.

При добавлении строки в Книги вручную эта строка автоматически относится к филиалу, с которым ведется работа. Если работа с Книгой производится пользователем, который имеет доступ к данным всех филиалов, строка относится к филиалу, код которого указан в Конфигурации.

# *Журнал хозяйственных операций*

<span id="page-16-1"></span>Номер хозяйственной операции является уникальным в рамках отчетного периода в целом по предприятию.

При добавлении строк в Журнал хозяйственных операций пользователем, который имеет доступ к конкретному филиалу, проводка автоматически относится к тому филиалу, с которым ведется работа. Если работа с журналом производится пользователем, который имеет доступ к данным всех филиалов, возможен только просмотр.

# *Оборотная ведомость и расчет итогов*

<span id="page-16-2"></span>Формирование оборотной ведомости и расчет итогов производится в целом по предприятию.

<span id="page-16-3"></span>Закрытие периода осуществляется в целом по предприятию.

# *Синтетические и аналитические отчеты*

1

Отчеты формируются только по тем лицевым счетам, которые относятся к филиалу, с которым ведется работа.

# <span id="page-16-4"></span>*3.3. Особенности использования модулей подсистемы "Управление персоналом*

В этом разделе описана работа с информационными объектами, работа с которыми является основой функциональности модулей подсистемы "**Управление персоналом**" <sup>11</sup>. Тем не менее, эти же объекты могут использоваться и в других модулях ERP-системы "КОМПАС". Все описанные ниже особенности

<sup>&</sup>lt;sup>11</sup> Разбиение модулей ERP-системы "КОМПАС" на подсистемы приведено в вводной части руководства пользователя.

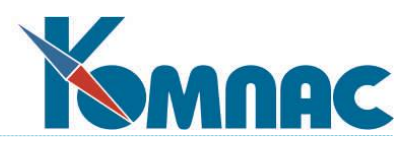

работы с информационными объектами (при подключенной *филиальности*) справедливы для любого модуля системы, где эти объекты используются.

Настройка работы с филиалами производится с использованием средств разграничения доступа пользователей к данным **по номеру филиала**. В модулях подсистемы "Управление персоналом" для разграничения доступа к данным по филиалам также используется механизм разграничения доступа по подразделениям.

Порядок настройки системы для работы по филиалам описан в документе "Пояснения по настройке работы с филиалами" (файл *Настройка работы с филиалами.doc*).

При работе с модулем используется нормативно-справочная информация (данные справочников) и информация оперативного характера – электронные документы, своды, отчеты, т.е. данные оперативных таблиц.

Пользователи могут иметь либо общий доступ к работе со всеми филиалами, либо доступ к работе с одним конкретным филиалом. Пользователь с общим доступом наделен полномочиями только просматривать информацию по всем филиалам: режим работы оператора, имеющего в таблице Доступ код филиала в виде «звездочки», ограничивается *только просмотром*. Ввод и корректировка **информационных объектов (документов, лицевых счетов), процедура увязки документов взаиморасчета и т.д.**, относящихся к конкретному филиалу производится пользователем, который имеет доступ к работе с этим филиалом.

# <span id="page-17-0"></span>**3.3.1. Доступ к данным справочников**

#### <span id="page-17-1"></span>**Справочники, содержащие общую для всего предприятия информацию**

Часть нормативно-справочной информации, содержащейся в справочниках ERP-системы "КОМПАС", не зависит от того, с каким филиалом ведется сеанс работы, и используется одинаково всеми филиалами и подразделениями предприятия.

Справочники и табличные формы для настройки доступа по филиалам:

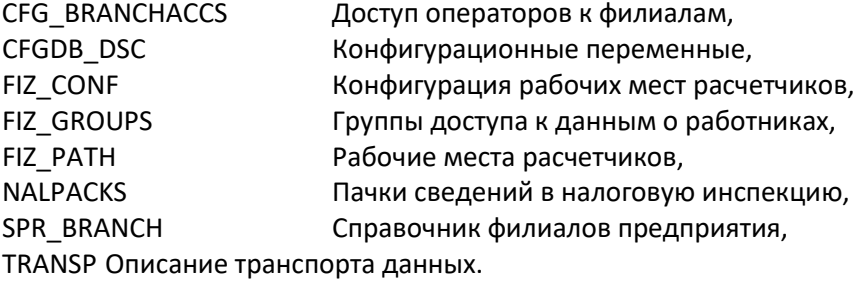

Доступ к данным перечисленных выше справочников не зависит ни от филиала, ни от подразделения, ни от имени пользователя, который проводит сеанс работы с системой.

Общую для всех филиалов и подразделений нормативно-справочную информацию содержат справочники:

- **Общероссийские классификаторы;**
- **Виды оплаты;**
- **Группы и категории персонала;**
- **Справочник трудовых отношений;**

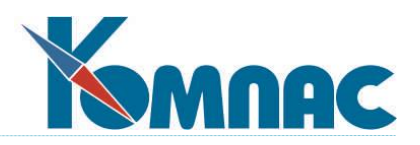

- **Нормы времени;**
- **Нормативы расчета зарплаты.**

Доступ к данным этих справочников осуществляется следующим образом: пользователь с общим доступом (\*) может только просматривать данные; пользователи с доступом к конкретному филиалу: видят все записи, могут добавлять новые и редактировать любые имеющиеся записи.

#### <span id="page-18-0"></span>**Справочники, содержание которых зависит от филиала**

Справочниками, содержание которых изменяется в зависимости от кода филиала, с которым ведется сеанс работы, являются:

- **Кадровая картотека;**
- **Получатели алиментов;**
- **Справочник юридических лиц** (для выгрузки индивидуальных сведений в ПФР).

Возможности пользователей по просмотру и редактированию данных справочников в зависимости от настроенных прав доступа по филиалам приведены в таблице:

#### **Уточнение**

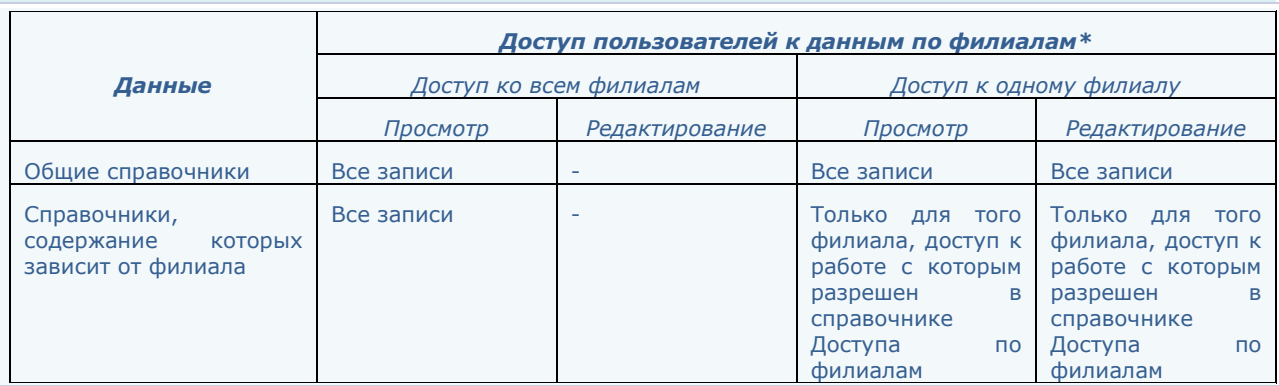

\* В этой таблице рассматриваются права доступа только относительно филиалов; все прочие возможные ограничения доступа (по подразделениям, к пунктам меню и т.п.) в данном случае не учитываются.

Таким образом, в этих справочниках визуализируется только та информация, которая относится к филиалу, доступ к данным которого разрешен пользователю, работающему с модулем. При добавлении новой записи в справочник эта запись автоматически относится к "доступному" филиалу. При работе пользователей, имеющих доступ к данным всех филиалов, визуализируются все записи визуальных форм (по всем филиалам); редактирование (добавление, удаление и измененение) документов **не допускается**.

При обращении к данным справочников для проверки введенных пользователем значений, используются элементы справочника только в рамках "доступного" филиала.

В справочнике **Штатное расписание** для обеспечения возможности визуализации данных по филиалам используется механизм *разграничения доступа по подразделениям***.**

<span id="page-18-1"></span>**3.3.2. Особенности настройки и ведения справочников, содержание которых зависит от** 

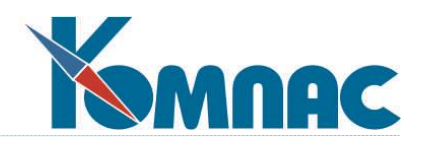

#### **филиала**

#### <span id="page-19-0"></span>**Кадровая картотека**

Для кадровой картотеки разграничение доступа *по филиалам* сочетается с уже имеющимся разграничением доступа *по подразделениям* по правилу «и».

При работе с **кадровой картотекой** необходимо учесть следующие особенности:

- нумерация табельных номеров *сквозная* в целом по предприятию;
- для каждого работника должен быть заполнен **номер пачки**, соответствующий данному филиалу. Заполнение номера пачки производится автоматически, в соответствии со значением, указанным в *справочнике филиалов;*
- при перемещении работника в другой филиал табельный номер меняется, то есть для такого работника формируется новая личная карточка.

#### <span id="page-19-1"></span>**Штатное расписание**

Для обеспечения возможности визуализации данных по филиалам в **справочнике Штатное расписание** используется механизм *разграничения доступа по отделам*. Настройка разграничения доступа по отделам должна производиться в рамках того филиала, доступ к которому имеет пользователь, то есть при выборе подразделений доступны только подразделения филиала. При настройке необходимо учесть, что подчиненных подразделений, относящихся к другому филиалу, быть не должно. Для каждого пользователя обязательно должен быть задан номер пачки для выгрузки налоговых сведений, соответствующий данному филиалу.

# <span id="page-19-2"></span>**3.3.3. Доступ к оперативной информации**

#### <span id="page-19-3"></span>**Реестры документов**

В зависимости от филиала, с которым ведется работа, изменяется содержание следующих реестров документов:

- **Реестр договоров подряда;**
- **Реестр приказов;**
- **Реестр нарядов;**
- **Реестр справок о доходах;**
- **Реестр графиков отпусков;**
- **Реестр резюме;**
- **Заявки на обучение работников;**
- **Профиль должности;**
- **Заявки на ввод вакансии;**
- **Заявки на подбор кандидата по вакансиям;**
- **Журнал ведомостей (выплаты заработной платы).**

Возможности пользователей по просмотру и редактированию данных таких реестров в зависимости от настроенных прав доступа по филиалам приведены в таблице:

**Уточнение**

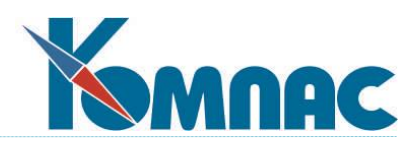

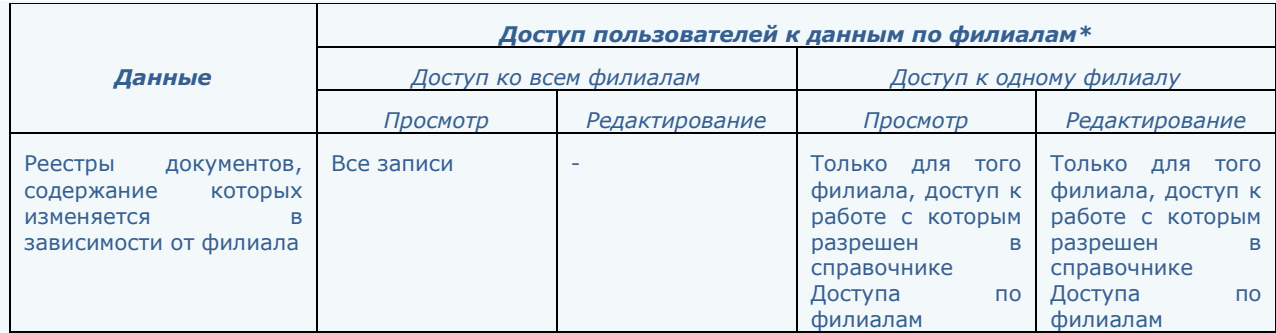

\* В этой таблице рассматриваются права доступа только относительно филиалов; все прочие возможные ограничения доступа (по подразделениям, к пунктам меню и т.п.) в данном случае не учитываются.

Таким образом, в этих реестрах визуализируется только информация, которая относится к тому филиалу, доступ к данным которого разрешен пользователю, работающему с модулем. При добавлении нового документа этот документ автоматически относится к "доступному" филиалу. При работе пользователей, имеющих доступ к данным всех филиалов, визуализируются все строки реестра (по всем филиалам); редактирование (добавление, удаление и изменение) документов **не производится**. При обращении к данным справочников для проверки введенных пользователем значений, используются элементы справочника только в рамках "доступного" филиала.

При формировании *проводок* хозяйственная операция автоматически относится к тому филиалу, с которым ведется сеанс работы.

# <span id="page-20-0"></span>**Прочие визуальные формы с оперативными данными**

В зависимости от филиала, с которым ведется работа, изменяется содержание описанных ниже визуальных форм. Отбор данных по филиалу производится по разным правилам для разных визуальных форм.

Содержание следующих визуальных форм автоматически *фильтруется по табельным номерам, относящимся к филиалу*, с которым ведется сеанс работы (при работе в рамках одного филиала и в режиме без отбора по одному работнику):

- **Журнал неявок;**
- **Перечень детей и других членов семьи;**
- **Коэффициенты индексации;**
- **Пометки расчетчика;**
- **Лицевые счета;**
- **Налоговая база ЕСН и суммы налогов.**

Таблица *Перечень детей и других членов семьи* дополнительно фильтруется с учетом разграничения доступа по подразделениям – по тем же правилам, по которым фильтруется кадровая картотека.

Для пользователя, имеющего общий доступ (к данным всех филиалов), визуализируются данные по всем филиалам (по всем работникам), за исключением таблицы *Перечень детей и других членов семьи*, которая фильтруется с учетом разграничения доступа по подразделениям.

Отбор данных по филиалам производится с использованием механизма *разграничения доступа по подразделениям* для следующих визуальных форм:

- **Штатная расстановка** (перечень назначений);
- **Табель учета рабочего времени;**

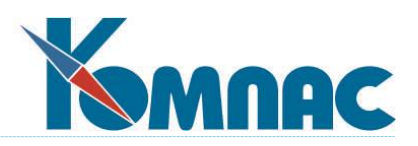

#### **Расчетные ведомости**.

Пользователь, имеющий доступ к данным всех филиалов, не может указывать в одной строке штатной расстановки табельный номер и номер подразделения, относящиеся к разным филиалам.

Содержание **Свода по заработной плате** изменяется в зависимости от филиала, с которым ведется работа.

Своды по разным филиалам являются разными сводами. В своде визуализируется только та информация, которая относится к тому филиалу, доступ к данным которого разрешен пользователю, работающему с модулем.

Пользователь, имеющий общий доступ (к данным всех филиалов), имеет возможность просмотра или формирования свода:

- По всем филиалам;
- По конкретному филиалу, который указывается в диалоговой форме.

Дальнейшая работа со сводом производится в рамках того филиала (или всех филиалов), для которого он сформирован. Если свод сформирован с разбивкой по отделам, при его визуализации учитывается разграничение доступа по подразделениям.

При проведении документа (свода) код филиала автоматически проставляется в проводки. Если проводится свод, сформированный по всем филиалам, в проводку подставляется код филиала, указанный в Конфигурации на закладке Начальная установка в качестве кода собственного предприятия.

Разграничение доступа осуществляется с учетом *разграничения доступа к данным работников (по табельным номерам, относящимся к филиалу*), которые упомянуты в строках табличных форм:

- Невыплаченные депоненты;
- Выплаченные депоненты;
- Списанные депоненты.

# <span id="page-21-0"></span>**Особенности настройки и работы с оперативными данными с учетом режима выполнения операций**

Выполняются для отдела, выбранного в "дереве" табличной формы в режиме *разграничения доступа по подразделениям* следующие операции:

- **Утверждение штатного расписания;**
- **Массовый пересчет окладов, тарифов;**
- **Расчет коэффициентов индексации;**
- **Формирование табеля рабочего времени;**
- **Формирование и пересчет расчетной ведомости;**
- **Начисление на лицевые счета, снятие с лицевых счетов;**
- **Формирование платежных документов.**

Выполнение перечисленных ниже операций *ограничивается филиалом*, с которым ведется сеанс работы:

- **Формирование свода по заработной плате;**
- **Печать отчетов по своду;**
- **Проводка свода по заработной плате**
- **Операции с получателями алиментов;**

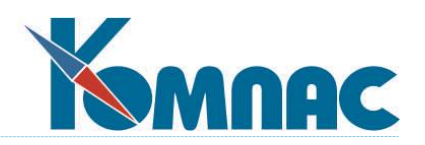

- **Операции с журналом депонентов;**
- **Закрытие расчетного месяца по зарплате.**

При выполнении операций *Печать документов по своду* и *Проводка свода* для свода, сформированного с разбивкой по отделам, также учитывается разграничение доступа по подразделениям.

При выполнении операции *Закрытие расчетного месяца* разграничение доступа по подразделениям учитывается в части начисления расчетных ведомостей на лицевые счета и регламентной чистки расчетных ведомостей.

**Выгрузка данных в ПФ** (в том числе сбор данных для выгрузки) ограничена *одним юридическим лицом.*

Печать **отчетов для ФНС и ФСС** и выгрузка данных в электронном виде производятся *по пачкам*.

Одновременно для всех филиалов (в рамках предприятия в целом) проводятся следующие операции:

- **Расчет фондов рабочего времени (норм времени);**
- **Регламентная чистка кадровой картотеки;**
- **Регламентная чистка журнала неявок;**
- **Регламентная чистка лицевых счетов.**

#### <span id="page-22-0"></span>**3.3.4. Печать отчетов**

1

<span id="page-22-1"></span>Печатные формы документов движения персонала откорректированы с учетом кода филиала.

# *3.4. Особенности использования модулей подсистем "Учет имущества" и "Управление закупками, запасами и продажами" при работе с филиалами*

В этом разделе описана работа с информационными объектами, работа с которыми является основой функциональности модулей подсистем "**Управление закупками, запасами и продажами**" и "**Управление активами**" (модуль "**Учет имущества**")<sup>12</sup>. Тем не менее, эти же объекты могут использоваться и в других модулях ERP-системы "КОМПАС". Все описанные ниже особенности работы с информационными объектами (при подключенной *филиальности*) справедливы для любого модуля системы, где эти объекты используются.

Настройка работы с филиалами производится с использованием средств разграничения доступа пользователей к данным **по номеру филиала**.

Порядок настройки системы для работы по филиалам описан в документе "Пояснения по настройке работы с филиалами" (файл *Настройка работы с филиалами.doc*).

При работе с модулем используется нормативно-справочная информация (данные справочников) и информация оперативного характера – электронные документы, своды, отчеты, т.е. данные оперативных таблиц.

Пользователи могут иметь либо общий доступ к работе со всеми филиалами, либо доступ к работе с одним конкретным филиалом. Пользователь с общим доступом наделен полномочиями только

 $^{12}$  Разбиение модулей ERP-системы "КОМПАС" на подсистемы приведено в <u>вводной части</u> руководства пользователя.

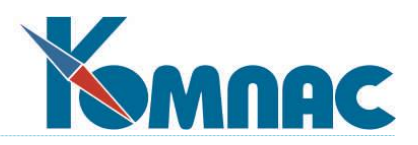

просматривать информацию по всем филиалам: режим работы оператора, имеющего в таблице Доступ код филиала в виде «звездочки», ограничивается *только просмотром*. Ввод и корректировка **информационных объектов (документов, лицевых счетов), процедура увязки документов взаиморасчета и т.д.**, относящихся к конкретному филиалу производится пользователем, который имеет доступ к работе с этим филиалом.

# <span id="page-23-0"></span>**3.4.1. Доступ к данным справочников**

#### <span id="page-23-1"></span>**Справочники, содержащие общую для всего предприятия информацию**

Часть нормативно-справочной информации, содержащейся в справочниках ERP-системы "КОМПАС", не зависит от того, с каким филиалом ведется сеанс работы, и используется одинаково всеми филиалами и подразделениями предприятия.

Справочники и табличные формы для настройки доступа по филиалам:

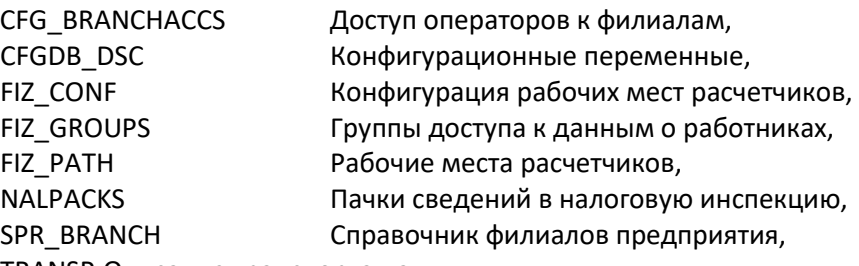

TRANSP Описание транспорта данных.

Доступ к данным перечисленных выше справочников не зависит ни от филиала, ни от подразделения, ни от имени пользователя, который проводит сеанс работы с системой.

Общую для всех филиалов и подразделений нормативно-справочную информацию содержат справочники:

- **Номенклатурные группы;**
- **Номенклатурный справочник;**
- **Стандартные единицы измерения;**
- **Таможенные пошлины;**
- **Схемы налогов;**
- **Виды налогов;**
- **Наценки/скидки;**
- **Учетные системы;**
- **Справочник специальных активов;**
- **Справочник дополнительных характеристик;**
- **Справочник конструктивных элементов;**
- **Справочник драгоценных металлов;**
- **Единые нормы амортизации;**
- **Схемы расчета амортизации;**
- **Формулы переоценки;**
- **Хозяйственные показатели;**
- **Виды ремонтных работ;**
- **Справочник ОКОФ;**
- **Справочник территорий;**

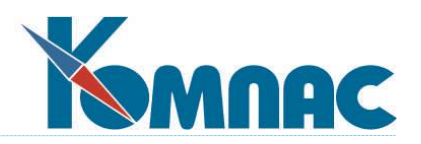

- **Виды операций движения;**
- **Рабочие периоды по складу;**
- **Рабочие периоды по УСА.**

Доступ к данным этих справочников осуществляется следующим образом: пользователь с общим доступом (\*) может только просматривать данные; пользователи с доступом к конкретному филиалу: видят все записи, могут добавлять новые и редактировать любые имеющиеся записи.

#### <span id="page-24-0"></span>**Справочники, содержание которых зависит от филиала**

Справочниками, содержание которых изменяется в зависимости от кода филиала, с которым ведется сеанс работы, являются:

- **Инвентарные группы;**
- **Инвентарные объекты.**

Возможности пользователей по просмотру и редактированию данных справочников в зависимости от настроенных прав доступа по филиалам приведены в таблице:

#### **Уточнение**

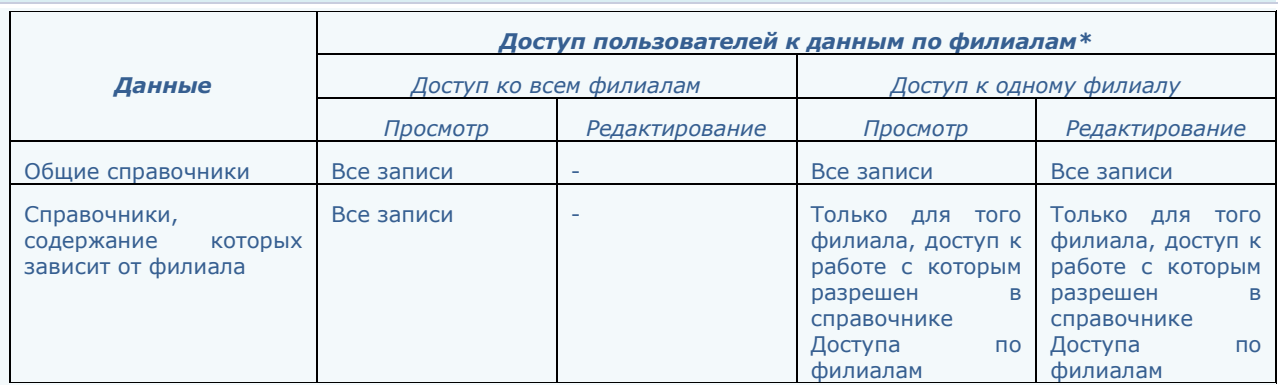

\* В этой таблице рассматриваются права доступа только относительно филиалов; все прочие возможные ограничения доступа (по подразделениям, к пунктам меню и т.п.) в данном случае не учитываются.

Таким образом, в этих справочниках визуализируется только та информация, которая относится к филиалу, доступ к данным которого разрешен пользователю, работающему с модулем. При добавлении новой записи в справочник эта запись автоматически относится к "доступному" филиалу. При работе пользователей, имеющих доступ к данным всех филиалов, визуализируются все записи; редактирование (добавление, удаление и измененение) документов **не производится**.

При обращении к данным справочников для проверки введенных пользователем значений, используются элементы справочника только в рамках "доступного" филиала.

Справочники **Рабочие периоды по складу**, **Рабочие периоды по УИ** имеют особенности, описанные в п.2.2.2.3.

# <span id="page-24-2"></span><span id="page-24-1"></span>**3.4.2. Доступ к оперативной информации**

#### **Визуальные формы с оперативными данными**

В зависимости от филиала, с которым ведется работа, изменяется содержание следующих реестров документов:

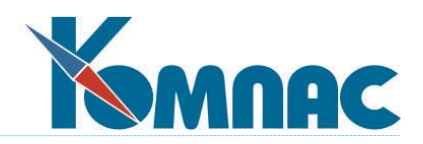

- **Складские карточки (складские партии);**
- **Реестры документов движения по складу;**
- **Реестры документов движения по учету имущества (основных средств);**
- **Архив складских документов движения;**
- **Карточки специальных активов;**
- **Инвентарная картотека;**
- **Начальные данные для УИ;**
- **Реестры документов движения по УИ;**
- **Своды по амортизации.**

Возможности пользователей по просмотру и редактированию данных таких реестров в зависимости от настроенных прав доступа по филиалам приведены в таблице:

#### **Уточнение**

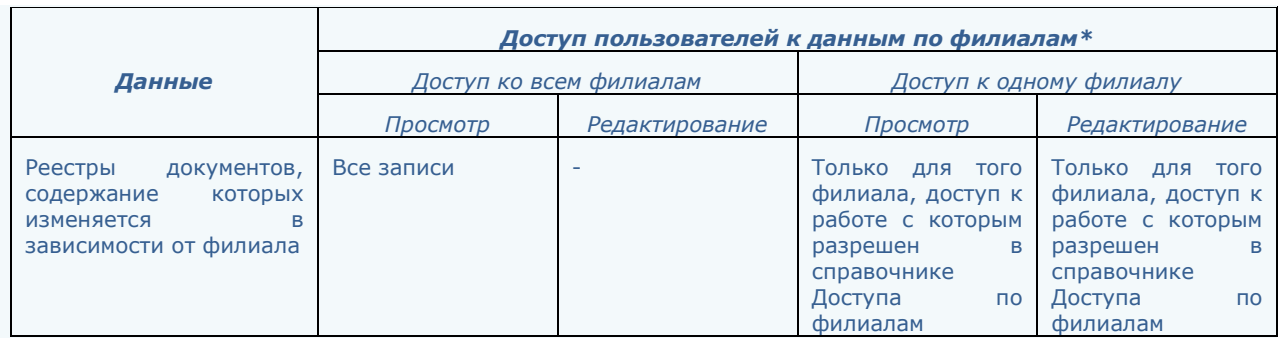

\* В этой таблице рассматриваются права доступа только относительно филиалов; все прочие возможные ограничения доступа (по подразделениям, к пунктам меню и т.п.) в данном случае не учитываются.

Таким образом, в этих реестрах визуализируется только информация, которая относится к тому филиалу, доступ к данным которого разрешен пользователю, работающему с модулем. При добавлении нового документа этот документ автоматически относится к "доступному" филиалу. При работе пользователей, имеющих доступ к данным всех филиалов, визуализируются все строки реестра (по всем филиалам); редактирование (добавление, удаление и измененение) документов **не производится**. При обращении к данным справочников для проверки введенных пользователем значений, используются элементы справочника только в рамках "доступного" филиала.

При формировании *проводок* хозяйственная операция автоматически относится к тому филиалу, с которым ведется сеанс работы.

# <span id="page-25-0"></span>**3.4.3. Особенности настройки и работы с оперативными данными с учетом режима выполнения операций**

#### <span id="page-25-1"></span>**Перемещение основных фондов и материалов между филиалами**

Оформление *документов перемещения между филиалами* предприятия **запрещается**. Операция перемещения между филиалами осуществляется вводом двух документов: документа списания основных средств или материалов из одного филиала и оприходования этих ОС или материалов в другом филиале.

Нумерация документов движения по учету имущества (и имущества на складе, и основных фондов) сквозная по всему предприятию в целом (по типам документов).

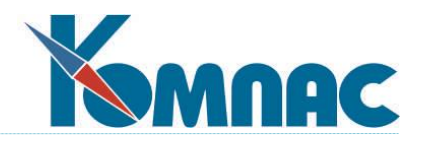

#### <span id="page-26-0"></span>**Инвентаризация**

*Инвентаризация складских остатков* и *основных фондов* осуществляется в рамках конкретного **подразделения** и **материально-ответственного лица**.

#### <span id="page-26-1"></span>**Работа с периодами**

*Закрытие периода по складским операциям* осуществляется только **в целом по предприятию**. Закрытие периода осуществляется только при общей готовности к этому всего предприятия. Готовность к закрытию фиксируется в специальной табличной форме, имеющей следующие колонки:

- Дата начала периода;
- Код филиала;
- Расшифровка названия филиала;
- Готовность к закрытию (допустимые значения готов/не готов);
- Дата готовности к закрытию периода по филиалу;
- Ответственное лицо (табельный номер, с возможностью обращения к Кадровой картотеке);
- Фамилия, имя, отчество ответственного лица (расшифровка по табельному номеру).

При создании нового периода записи в данной таблице создаются автоматически копированием записей предыдущего периода. При этом в колонку *Готовность к закрытию* значение проставляется *не готов*. Дата готовности к закрытию не заполняется. При готовности филиала к закрытию периода в соответствующей строке табличной формы в колонке *Готовность к закрытию* устанавливается значение *готов*. В целом по предприятию период может быть закрыт только тогда, когда для этого периода и для всех филиалов в соответствующей строке установлено значение **готов**.

Вызов табличной формы осуществляется с помощью соответствующего пункта меню. Доступ к табличной форме – общий (без ограничения по филиалу,\*).

*Закрытие периода по операциям модуля Учет имущества* осуществляется только **в целом по предприятию**. Закрытие периода осуществляется только при общей готовности к этому всего предприятия. Готовность к закрытию фиксируется в специальной табличной форме, имеющей следующие колонки:

- Код периода
- Расшифровка кода периода;
- Дата начала периода;
- Дата окончания периода;
- Код филиала;
- Расшифровка названия филиала;
- Готовность к закрытию (допустимые значения готов/не готов);
- Дата готовности к закрытию периода по филиалу;
- Ответственное лицо (табельный номер). Возможность обращения к Кадровой картотеке;
- Фамилия, имя, отчество ответственного лица (расшифровка по табельному номеру).

При создании нового периода записи в данной таблице создаются автоматически копированием записей предыдущего периода. При этом в колонку *Готовность к закрытию* значение проставляется *не готов*. Дата готовности к закрытию не заполняется. При готовности филиала к закрытию периода в соответствующей строке табличной формы в колонке *Готовность к закрытию* устанавливается значение *готов*. В целом по предприятию период может быть закрыт только тогда, когда для этого периода и для всех филиалов в соответствующей строке установлено значение **готов**.

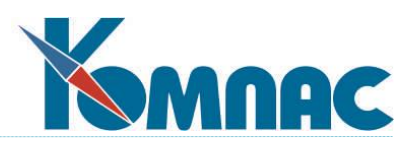

Вызов табличной формы осуществляется с помощью соответствующего пункта меню. Доступ к табличной форме – общий (без ограничения по филиалу).

*Невалидные документы* (Учет имущества) доступны для просмотра только в рамках филиала, с которым проводится сеанс работы. Пользователи, имеющие общий доступ к данным всех филиалом, могут просматривать все невалидные документы.

Процедура *отката периода* (Учет имущества) решается организационными методами (оповещение всех пользователей, распоряжение о запрете ввода документов в режиме «Учет»). Процедура отката периода доступна только пользователю, имеющему общий доступ без ограничения по коду филиала.

Процедура *закрытия периода*, как по складу, так и по документам по учету имущества, также доступна только пользователю, имеющему общий доступ без ограничения по коду филиала.

#### <span id="page-27-0"></span>**Заполнение документов движения**

При вводе документов движения (Учет имущества) при нажатии на кнопку **Заполнить** (**Рассчитать**) к выбору доступны только карточки по коду оператора (коду филиала). При выборе складских партий (или инвентарных объектов) также доступны только складские партии (инвентарные объекты) по коду оператора (коду филиала).

Для подбора партий при вводе складских документов доступны только складские партии по коду оператора (коду филиала). Код филиала в складские партии проставляется автоматически по коду филиала из документа движения.

#### <span id="page-27-1"></span>**Своды по амортизации**

*Своды по амортизации* могут быть построены по разным параметрам, но выборка информации осуществляется только или в рамках одного филиала, или в целом по предприятию. Каждый свод по одному филиалу является самостоятельным документом. Формирование проводок производится только по данным сводов, сформированных в рамках одного филиала, хозяйственная операция при этом автоматически относится к тому же филиалу. *Проводки по данным свода, сформированного в целом по предприятию, запрещены*.

# <span id="page-27-2"></span>**3.4.4. Формирование и печать отчетов**

# <span id="page-27-3"></span>**Стандартные отчеты ("Управление закупками, запасами и продажами", "Учет имущества")**

*Стандартные отчеты* могут быть построены либо в рамках конкретного филиала, либо по предприятию в целом. При формировании снимка для стандартных отчетов учитывается принадлежность документов движения какому-либо филиала: отбираются только документы движения и карточки по коду филиала, указанному в базе для отчетов. При указании вместо кода филиала «пусто» снимок формируется по данным всего предприятия.

Базы для отчетов строятся для филиала, с которым ведется сеанс работы (т.е. к которому разрешен доступ пользователя, совершившего вход в систему). Если пользователь имеет доступ ко всем филиалам, то код филиала может быть выбран из справочника Внешние партнеры. Если код филиала отсутствует («пусто»), то это означает, что база для отчета создается по всему предприятию в целом. Такая возможность предусмотрена только для пользователя, имеющего доступ ко всем филиалам без ограничения.

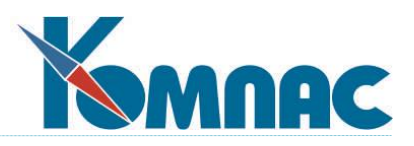

Список баз для отчетов визуализируется в зависимости от филиала, с которым проводится сеанс работы. Если с системой работает пользователь, имеющий доступ к данным всех филиалов, в списке отображаются все имеющиеся базы для отчетов.

Код филиала является одним из параметров выпуска отчета. Этот параметр заполняется автоматически кодом филиала, с данными которого проводится сеанс работы. Пользователь, имеющий доступ только к данным конкретного филиала, не имеет возможности смены кода филиала. Если же пользователь имеет доступ к данным всех филиалов, то данный параметр (код филиала) может быть выбран из справочника Внешние партнеры, или оставлен пустым – в этом случае отчет будет сформирован с использованием данных предприятия в целом.

<span id="page-28-0"></span>Предусмотрена возможность группировки и сортировки данных отчетов по коду филиала.

# **Форма №11, Регистры по УИ**

Регистры и отчет по Форме № 11 могут быть построены как в рамках одного филиала, так и по предприятию в целом. По умолчанию указанные отчеты строятся по данным того филиала, с которым проводится сеанс работы (к данным которого имеет доступ пользователь, совершивший вход в систему). В целом по предприятию отчеты могут быть построены только пользователем, имеющим общий доступ к данным всех филиалов.

#### <span id="page-28-1"></span>**3.4.5. Печатные формы**

Печатные формы документов движения персонала откорректированы с учетом печати кода филиала.